### **DIPLOMADO DE PROFUNDIZACION CISCO CCNP**

PRUEBA DE HABILIDADES CCNP

PRESENTADO POR: Yorguin Mauricio Niño Prada Código: 91.181.962

Grupo: 208014\_3

TUTOR: Ing. Gerardo Granados Acuña

UNIVERSIDAD NACIONAL ABIERTA Y A DISTANCIA - UNAD ESCUELA DE CIENCIAS BÁSICAS, TECNOLOGÍA E INGENIERÍA – ECBTI INGENIERÍA DE TELECOMUNICACIONES BOGOTÁ – 2018

# Contenido

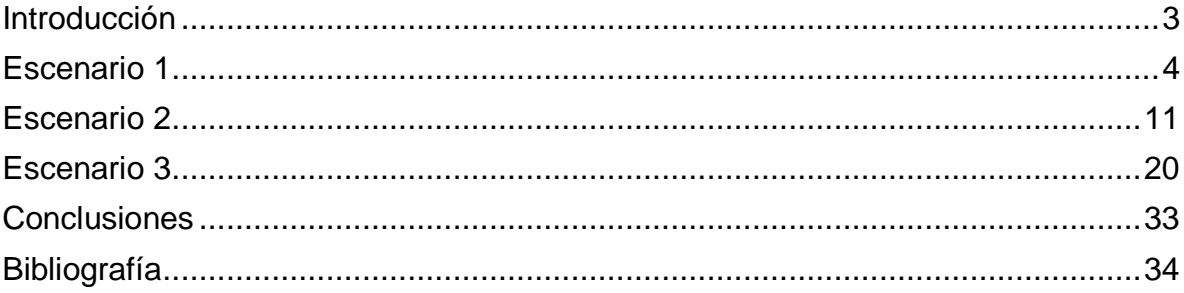

#### <span id="page-2-0"></span>*Introducción*

El presente trabajo tiene como fin recopilar las habilidades logradas en el desarrollo del curso sobre la configuración, administración, seguridad y escalabilidad de redes conmutadas mediante switches y routers, esto a través del desarrollo de 3 escenarios prácticos correspondientes a la Prueba de Habilidades CCNP de la actividad de evaliacion final del diplomado de profundización cisco CCNP.

Los temas que se abordan para el desarrollo de los laboratorios son: en el escenario 1 los protocolos de enrutamiento entre áreas de OSPF y EIGRP y la distribución de rutas entre ambos protocolos, en el escenario 2 la interconexión de redes mediante el protocolo BGP y la creación de vecinos según diferentes criterios, por ultimo en el escenario 3, la configuración del protocolo troncal VLAN, VTP, así como el enrutamiento IP e InterVLAN. Al final se espera adquirir las habilidades y competencias necesarias para la implementación de una red tipo campus según las competencias proyectadas para el final del curso.

### **Descripción de escenarios propuestos para la prueba de habilidades**

#### <span id="page-3-0"></span>**Escenario 1**

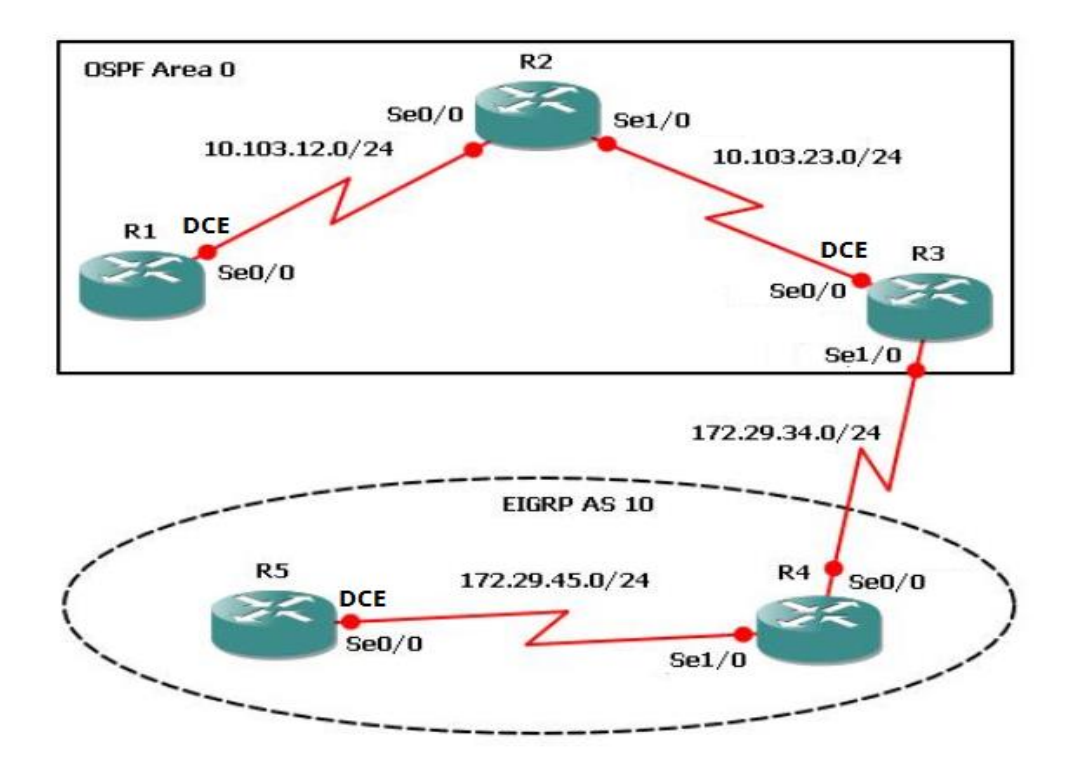

- 1. Aplique las configuraciones iniciales y los protocolos de enrutamiento para los routers R1, R2, R3, R4 y R5 según el diagrama. No asigne passwords en los routers. Configurar las interfaces con las direcciones que se muestran en la topología de red.
- 2. Cree cuatro nuevas interfaces de Loopback en R1 utilizando la asignación de direcciones 10.1.0.0/22 y configure esas interfaces para participar en el área 0 de OSPF.
- 3. Cree cuatro nuevas interfaces de Loopback en R5 utilizando la asignación de direcciones 172.5.0.0/22 y configure esas interfaces para participar en el Sistema Autónomo EIGRP 10.
- 4. Analice la tabla de enrutamiento de R3 y verifique que R3 está aprendiendo las nuevas interfaces de Loopback mediante el comando *show ip route*.
- 5. Configure R3 para redistribuir las rutas EIGRP en OSPF usando el costo de 50000 y luego redistribuya las rutas OSPF en EIGRP usando un ancho de banda T1 y 20,000 microsegundos de retardo.
- 6. Verifique en R1 y R5 que las rutas del sistema autónomo opuesto existen en su tabla de enrutamiento mediante el comando *show ip route*.

# **DESARROLLO**

1. Aplique las configuraciones iniciales y los protocolos de enrutamiento para los routers R1, R2, R3, R4 y R5 según el diagrama. No asigne passwords en los routers. Configurar las interfaces con las direcciones que se muestran en la topología de red

## **R1**

R1(config)#interface s0/0/0 R1(config-if)#bandwidth 128000 R1(config-if)#ip address 10.103.12.10 255.255.255.0 R1(config-if)#no shutdown R1(config-if)#exit R1(config)#router ospf 1 R1(config-router)#network 10.103.12.0 0.0.0.255 area 0

# **R2**

R2(config)#interface s0/0/0 R2(config-if)#ip address 10.103.12.20 255.255.255.0 R2(config-if)#no shutdown R2(config-if)#interface s0/0/1 R2(config-if)#ip address 10.103.23.20 255.255.255.0 R2(config-if)#no shutdown R2(config-if)#exit R2(config)#router ospf 1 R2(config-router)#network 10.103.12.0 0.0.0.255 area 0 R2(config-router)# 00:06:19: %OSPF-5-ADJCHG: Process 1, Nbr 10.103.12.10 on Serial0/0/0 R2(config-router)#network 10.103.23.0 0.0.0.255 area 0

## **R3**

R3(config)#interface s0/0/1 R3(config-if)#bandwidth 128000 R3(config-if)#ip address 10.103.23.10 255.255.255.0 R3(config-if)#no shutdown R3(config-if)#int s0/0/0 R3(config-if)#ip address 172.29.34.10 255.255.255.0 R3(config-if)#no shutdown R3(config-if)#exit R3(config)#router ospf 1 R3(config-router)#network 10.103.23.0 0.0.0.255 area 0 R3(config-router)# 00:20:03: %OSPF-5-ADJCHG: Process 1, Nbr 10.103.23.20 on Serial0/0/1 from LOADING to FULL, Loading Done R3(config-router)#exit R3(config)#router eigrp 10 R3(config-router)#network 172.29.34.0 0.0.0.255

# **R4**

R4(config)#interface s0/0/0 R4(config-if)#ip address 172.29.34.20 255.255.255.0 R4(config-if)#no shutdown R4(config-if)#interface s0/0/1 R4(config-if)#ip address 172.29.45.20 255.255.255.0 R4(config-if)#no shutdown R4(config-if)#exit R4(config)#router eigrp 10 R4(config-router)#network 172.29.34.0 0.0.0.255 R4(config-if)# %DUAL-5-NBRCHANGE: IP-EIGRP 10: Neighbor 172.29.34.10 (Serial0/0/0) is up: new adjacency R4(config-router)#network 172.29.45.0 0.0.0.255

## **R5**

R5(config)#interface s0/0/1 R5(config-if)#bandwidth 128000 R5(config-if)#ip address 172.29.45.10 255.255.255.0 R5(config-if)#no shutdown R5(config-if)#exit R5(config)#router eigrp 10 R5(config-router)#network 172.29.45.0 0.0.0.255

R5(config-router)# %DUAL-5-NBRCHANGE: IP-EIGRP 10: Neighbor 172.29.45.20 (Serial0/0/1) is up: new adjacency

2. Cree cuatro nuevas interfaces de Loopback en R1 utilizando la asignación de direcciones 10.1.0.0/22 y configure esas interfaces para participar en el área 0 de OSPF.

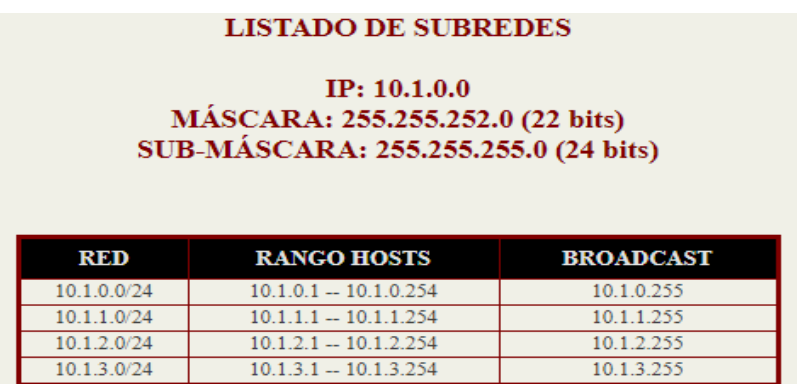

#### **R1**

R1(config)#interface loopback 0

R1(config-if)#ip address 10.1.0.10 255.255.255.0

R1(config-if)#interface loopback 1

R1(config-if)#ip address 10.1.1.10 255.255.255.0

R1(config-if)#interface loopback 2

R1(config-if)#ip address 10.1.2.10 255.255.255.0

R1(config-if)#interface loopback 3

R1(config-if)#ip address 10.1.3.10 255.255.255.0

R1(config-if)#exit

R1(config)#router ospf 1

R1(config-router)#network 10.1.0.0 0.0.0.255 area 0

R1(config-router)#network 10.1.1.0 0.0.0.255 area 0

R1(config-router)#network 10.1.2.0 0.0.0.255 area 0

R1(config-router)#network 10.1.3.0 0.0.0.255 area 0

```
router ospf 1
 log-adjacency-changes
network 10.103.12.0 0.0.0.255 area 0
network 10.1.0.0 0.0.0.255 area 0
network 10.1.1.0 0.0.0.255 area 0
network 10.1.2.0 0.0.0.255 area 0<br>network 10.1.3.0 0.0.0.255 area 0
```
3. Cree cuatro nuevas interfaces de Loopback en R5 utilizando la asignación de direcciones 172.5.0.0/22 y configure esas interfaces para participar en el Sistema Autónomo EIGRP 10.

#### **LISTADO DE SUBREDES**

## IP: 172.5.0.0 MÁSCARA: 255.255.252.0 (22 bits) SUB-MÁSCARA: 255.255.255.0 (24 bits)

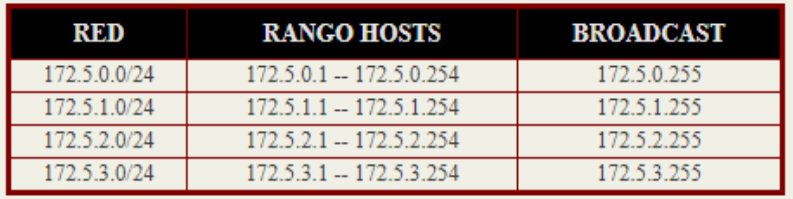

#### **R5**

R5(config)#interface loopback 0 R5(config-if)#ip address 10.5.0.10 255.255.255.0 R5(config-if)#interface loopback 1 R5(config-if)#ip address 10.5.1.10 255.255.255.0 R5(config-if)#interface loopback 2 R5(config-if)#ip address 10.5.2.10 255.255.255.0 R5(config-if)#interface loopback 3 R5(config-if)#ip address 10.5.3.10 255.255.255.0 R5(config-if)#exit R5(config)#router eigrp 10 R5(config-router)#network 10.5.0.0 0.0.0.255 R5(config-router)#network 10.5.1.0 0.0.0.255 R5(config-router)#network 10.5.2.0 0.0.0.255 R5(config-router)#network 10.5.3.0 0.0.0.255 R3(config)#exit

> router eigrp 10 network 172.29.45.0 0.0.0.255 network 10.5.0.0 0.0.0.255<br>network 10.5.1.0 0.0.0.255 network 10.5.2.0 0.0.0.255 network 10.5.3.0 0.0.0.255

4. Analice la tabla de enrutamiento de R3 y verifique que R3 está aprendiendo las nuevas interfaces de Loopback mediante el comando *show ip route*.

#### **En R3**

```
R3#show ip route
Codes: L - local, C - connected, S - static, R - RIP, M - mobile, B - BGP
       D - EIGRP, EX - EIGRP external, O - OSPF, IA - OSPF inter area
       N1 - OSPF NSSA external type 1, N2 - OSPF NSSA external type 2
       El - OSPF external type 1, E2 - OSPF external type 2, E - EGP
       i - IS-IS, Ll - IS-IS level-1, L2 - IS-IS level-2, ia - IS-IS inter area
       * - candidate default, U - per-user static route, o - ODR
       P - periodic downloaded static route
Gateway of last resort is not set
     10.0.0.0/8 is variably subnetted, 11 subnets, 2 masks
\circ10.1.0.10/32 [110/66] via 10.103.23.20, 00:17:52, Serial0/0/1
\circ10.1.1.10/32 [110/66] via 10.103.23.20, 00:17:31, Serial0/0/1
\circ10.1.2.10/32 [110/66] via 10.103.23.20, 00:17:31, Serial0/0/1
\circ10.1.3.10/32 [110/66] via 10.103.23.20, 00:17:31, Serial0/0/1
D
       10.5.0.0/24 [90/2809856] via 172.29.34.20, 00:02:23, Serial0/0/0
D
       10.5.1.0/24 [90/2809856] via 172.29.34.20, 00:02:18, Serial0/0/0
D
       10.5.2.0/24 [90/2809856] via 172.29.34.20, 00:02:14, Serial0/0/0
\mathbb D10.5.3.0/24 [90/2809856] via 172.29.34.20, 00:02:10, Serial0/0/0
\overline{\circ}10.103.12.0/24 [110/65] via 10.103.23.20, 01:00:01, Serial0/0/1
c
      10.103.23.0/24 is directly connected, Serial0/0/1
       10.103.23.10/32 is directly connected, Serial0/0/1
г
    172.29.0.0/16 is variably subnetted, 3 subnets, 2 masks
c
       172.29.34.0/24 is directly connected, Serial0/0/0
       172.29.34.10/32 is directly connected, Serial0/0/0
L
D
       172.29.45.0/24 [90/2681856] via 172.29.34.20, 00:40:52, Serial0/0/0
R3#
```
Si, R3 aprendió las nuevas interfaces de Loopback de R1 y R5.

5. Configure R3 para redistribuir las rutas EIGRP en OSPF usando el costo de 50000 y luego redistribuya las rutas OSPF en EIGRP usando un ancho de banda T1 y 20,000 microsegundos de retardo.

## **R3**

R3(config)#router ospf 1 R3(config-router)#redistribute eigrp 10 metric 50000 subnets R3(config)#exit R3(config)#router eigrp 10 R3(config-router)#redistribute ospf 1 metric 1544 20000 255 1 1500 6. Verifique en R1 y R5 que las rutas del sistema autónomo opuesto existen en su tabla de enrutamiento mediante el comando *show ip route*.

# **En R1**

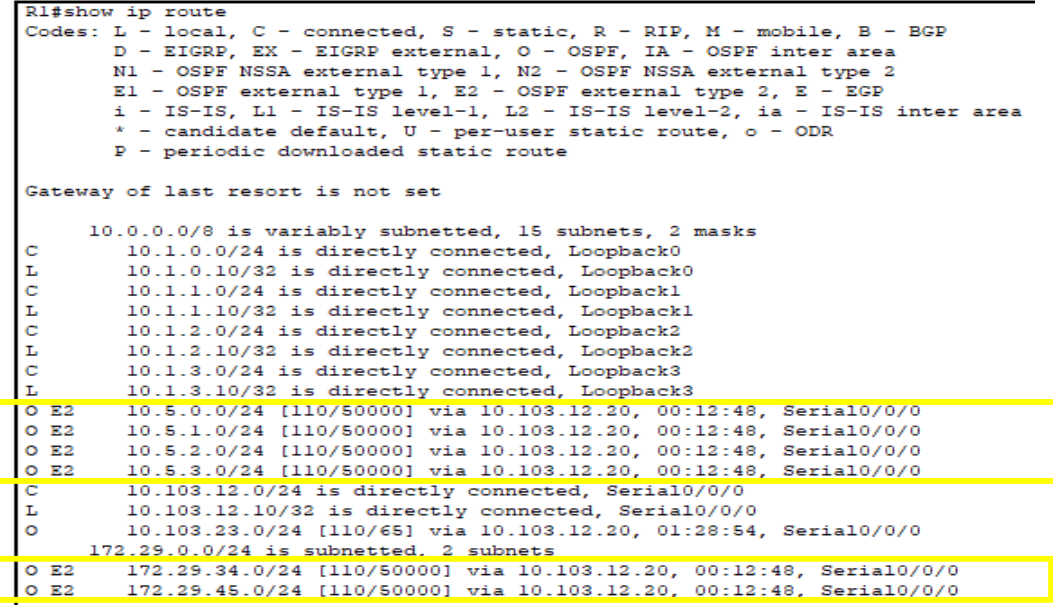

#### **En R5**

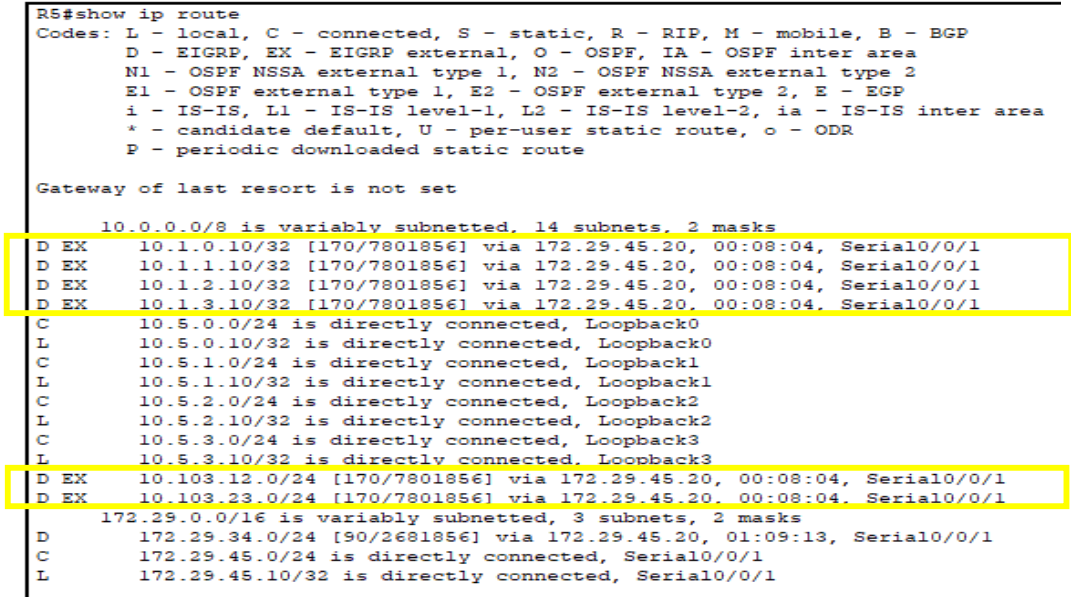

Si, las rutas de R5 existen en la tabla de enrutamiento de R1 y las rutas de R1 existen en la tabla de enrutamiento de R5.

# <span id="page-10-0"></span>**Escenario 2**

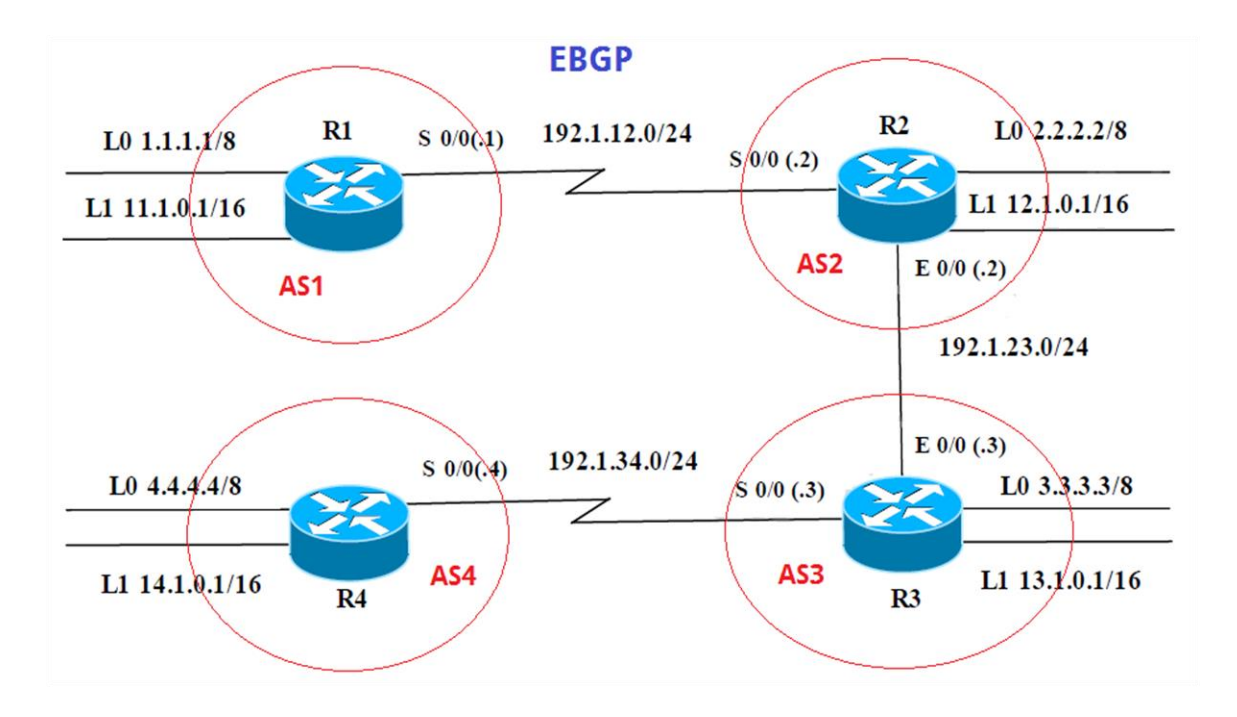

Información para configuración de los Routers

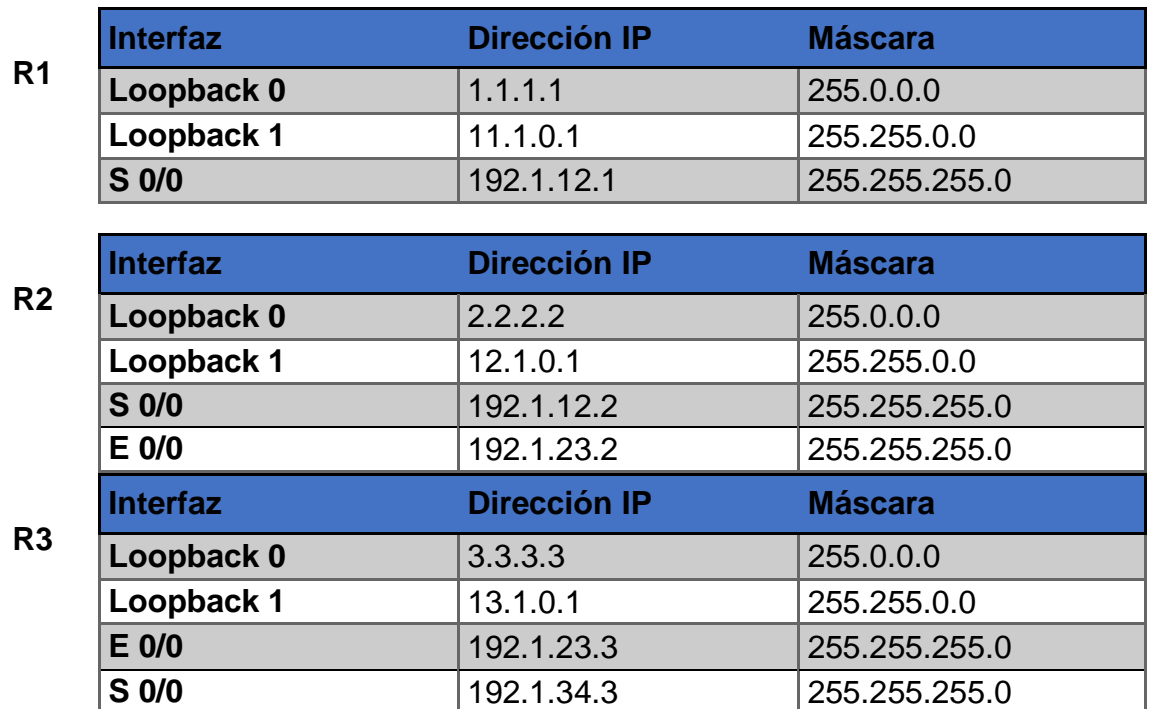

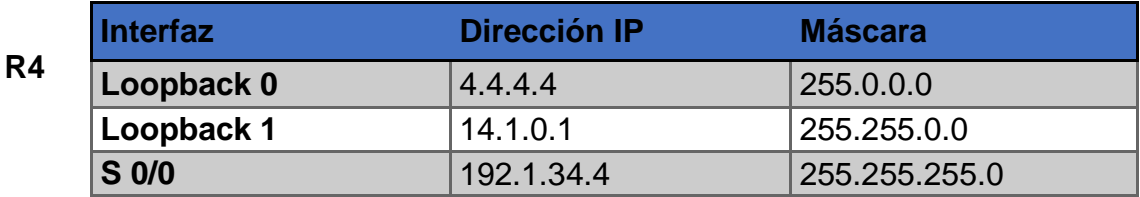

- 1. Configure una relación de vecino BGP entre R1 y R2. R1 debe estar en **AS1** y R2 debe estar en **AS2**. Anuncie las direcciones de Loopback en BGP. Codifique los ID para los routers BGP como 11.11.11.11 para R1 y como 22.22.22.22 para R2. Presente el paso a con los comandos utilizados y la salida del comando *show ip route.*
- 2. Configure una relación de vecino BGP entre R2 y R3. R2 ya debería estar configurado en **AS2** y R3 debería estar en **AS3**. Anuncie las direcciones de Loopback de R3 en BGP. Codifique el ID del router R3 como 33.33.33.33. Presente el paso a con los comandos utilizados y la salida del comando *show ip route.*
- 3. Configure una relación de vecino BGP entre R3 y R4. R3 ya debería estar configurado en **AS3** y R4 debería estar en **AS4**. Anuncie las direcciones de Loopback de R4 en BGP. Codifique el ID del router R4 como 44.44.44.44. Establezca las relaciones de vecino con base en las direcciones de Loopback 0. Cree rutas estáticas para alcanzar la Loopback 0 del otro router. No anuncie la Loopback 0 en BGP. Anuncie la red Loopback de R4 en BGP. Presente el paso a con los comandos utilizados y la salida del comando *show ip route.*

# **DESARROLLO**

1. Configure una relación de vecino BGP entre R1 y R2. R1 debe estar en **AS1** y R2 debe estar en **AS2**. Anuncie las direcciones de Loopback en BGP. Codifique los ID para los routers BGP como 11.11.11.11 para R1 y como 22.22.22.22 para R2. Presente el paso a con los comandos utilizados y la salida del comando *show ip route.*

**R1**

R1(config)#interface loopback 0

R1(config-if)#ip address 1.1.1.1 255.0.0.0

R1(config-if)#interface loopback 1

R1(config-if)#ip address 11.1.0.1 255.255.0.0

R1(config-if)#interface s0/0/0 R1(config-if)#ip address 192.1.12.1 255.255.255.0 R1(config-if)#no shutdown R1(config-if)#exit R1(config-router)#neighbor 192.1.12.2 remote-as 2 R1(config-router)#network 1.0.0.0 mask 255.0.0.0 R1(config-router)#network 11.1.0.0 mask 255.255.0.0 R1(config-router)#network 192.1.12.0 mask 255.255.255.0 R1(config-router)#bgp router-id 11.11.11.11

#### **R2**

R2(config)#interface loopback 0 R2(config-if)#ip address 2.2.2.2 255.0.0.0 R2(config-if)#interface loopback 1 R2(config-if)#ip address 12.1.0.1 255.255.0.0 R2(config-if)#interface s0/0/0 R2(config-if)#ip address 192.1.12.2 255.255.255.0 R2(config-if)#no shutdown R2(config-if)#exit R2(config)#router bgp 2 R2(config-router)#neighbor 192.1.12.1 remote-as 1 R2(config-router)# %BGP-5-ADJCHANGE: neighbor 192.1.12.1 Up R2(config-router)#network 2.0.0.0 mask 255.0.0.0 R2(config-router)#network 12.1.0.0 mask 255.255.0.0 R2(config-router)#network 192.1.12.0 mask 255.255.255.0 R2(config-router)#bgp router-id 22.22.22.22

router bgp 1 bgp router-id 11.11.11.11 bgp log-neighbor-changes no synchronization neighbor 192.1.12.2 remote-as 2 network 1.0.0.0 network 11.1.0.0 mask 255.255.0.0 network 192.1.12.0

## **En R1 En R2**

```
router bgp 2
bgp router-id 22.22.22.22
bgp log-neighbor-changes
no synchronization
neighbor 192.1.12.1 remote-as 1
neighbor 192.1.23.3 remote-as 3
network 2.0.0.0
network 12.1.0.0 mask 255.255.0.0
network 192.1.12.0
```
**En R1**

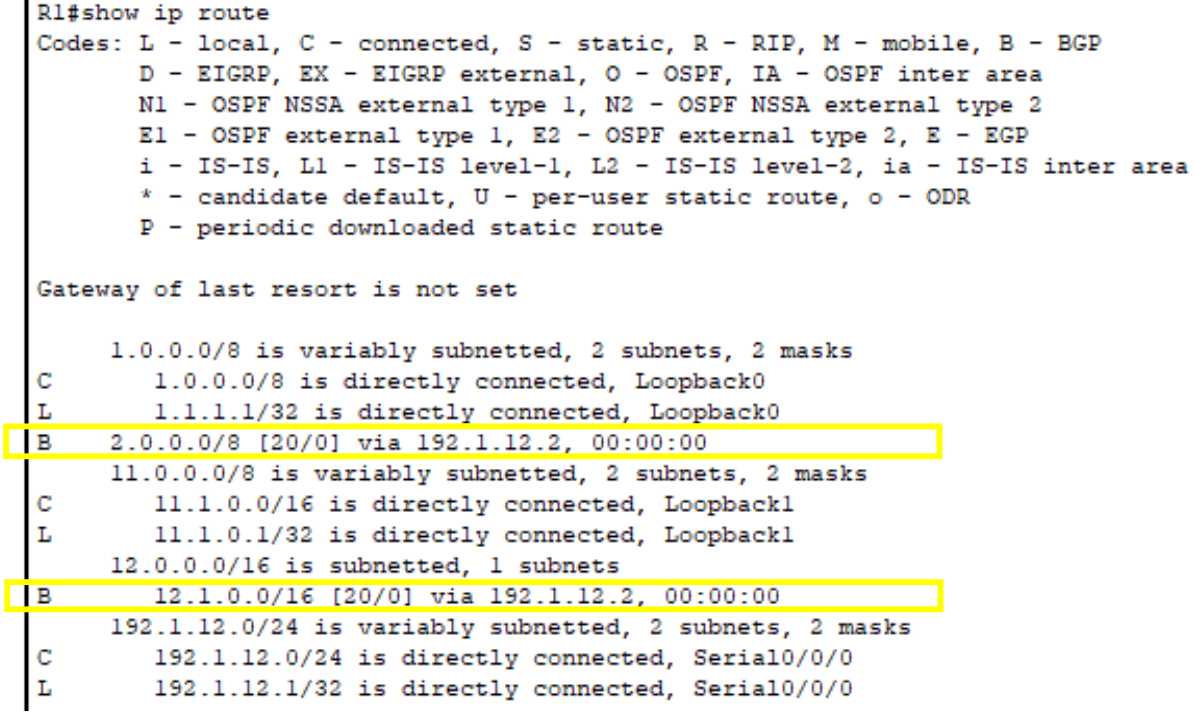

# **En R2**

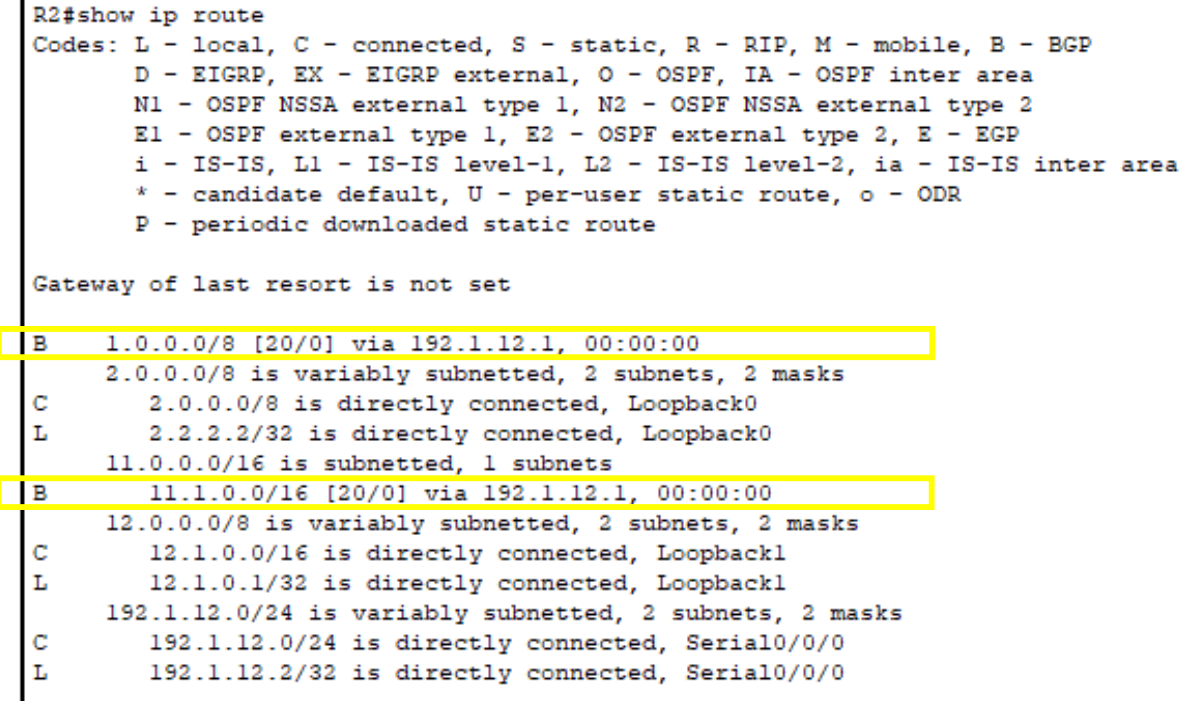

2. Configure una relación de vecino BGP entre R2 y R3. R2 ya debería estar configurado en **AS2** y R3 debería estar en **AS3**. Anuncie las direcciones de Loopback de R3 en BGP. Codifique el ID del router R3 como 33.33.33.33. Presente el paso a con los comandos utilizados y la salida del comando *show ip route.*

## **R2**

R2(config)#interface g0/0 R2(config-if)#ip address 192.1.23.2 255.255.255.0 R2(config-if)#no shutdown R2(config-if)#exit R2(config)#router bgp 2 R2(config-router)#neighbor 192.1.23.3 remote-as 3 R2(config-router)#network 192.1.23.0 mask 255.255.255.0

## **R3**

R3(config)#interface loopback 0 R3(config-if)#ip address 3.3.3.3 255.0.0.0 R3(config-if)#interface loopback 1 R3(config-if)#ip address 13.1.0.1 255.255.0.0 R3(config-if)#interface g0/0 R3(config-if)#ip address 192.1.23.3 255.255.255.0 R3(config-if)#no shutdown R3(config-if)#exit R3(config)#router bgp 3 R3(config-router)#neighbor 192.1.23.2 remote-as 2 R3(config-router)# %BGP-5-ADJCHANGE: neighbor 192.1.23.2 Up R3(config-router)#network 3.0.0.0 mask 255.0.0.0 R3(config-router)#network 13.1.0.0 mask 255.255.0.0 R3(config-router)#network 192.1.23.0 mask 255.255.255.0 R3(config-router)#bgp router-id 33.33.33.33

## **En R2 En R3**

3

 $0.0.0$ 

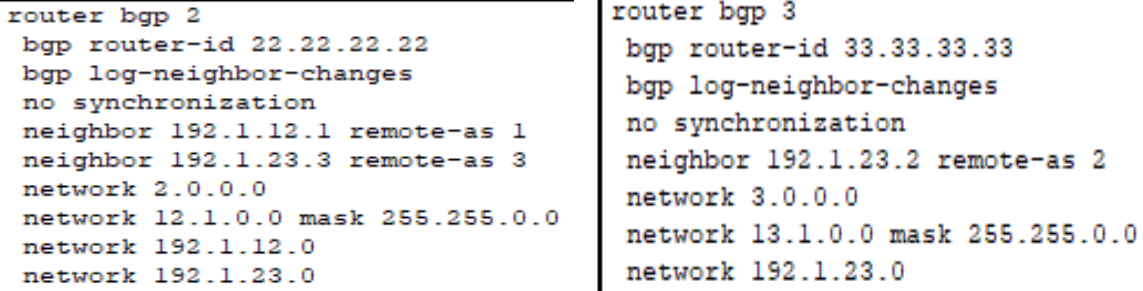

**En R2**

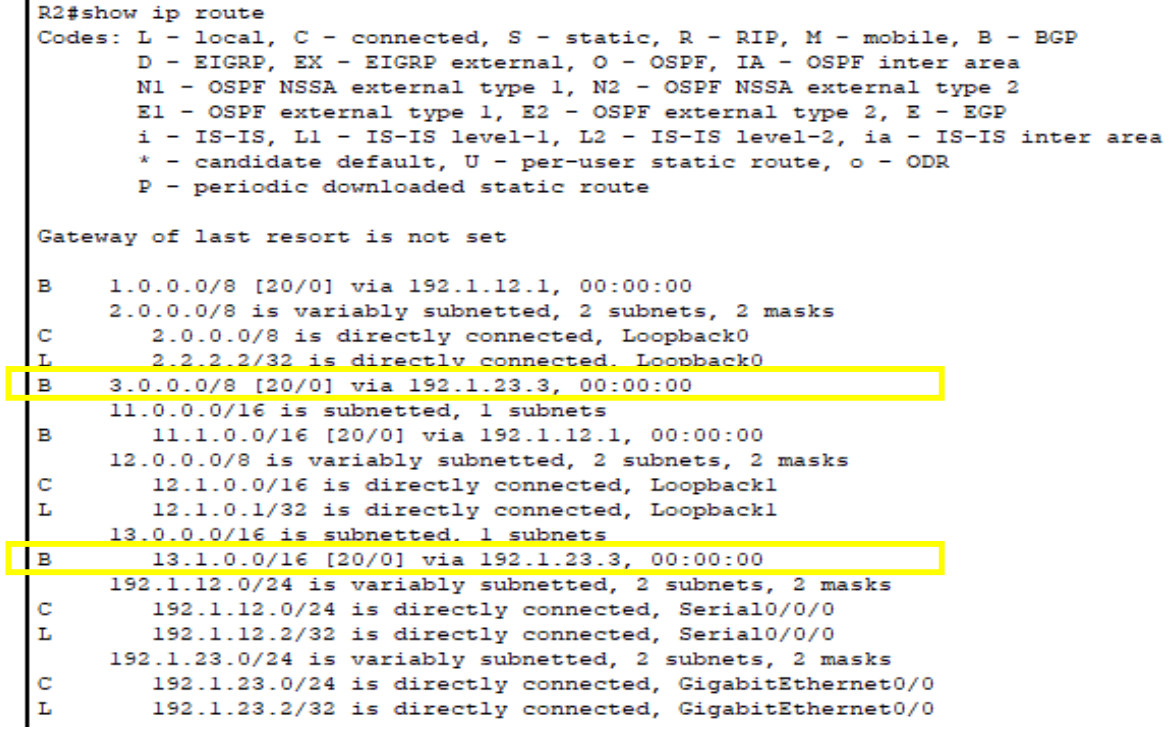

# **En R3**

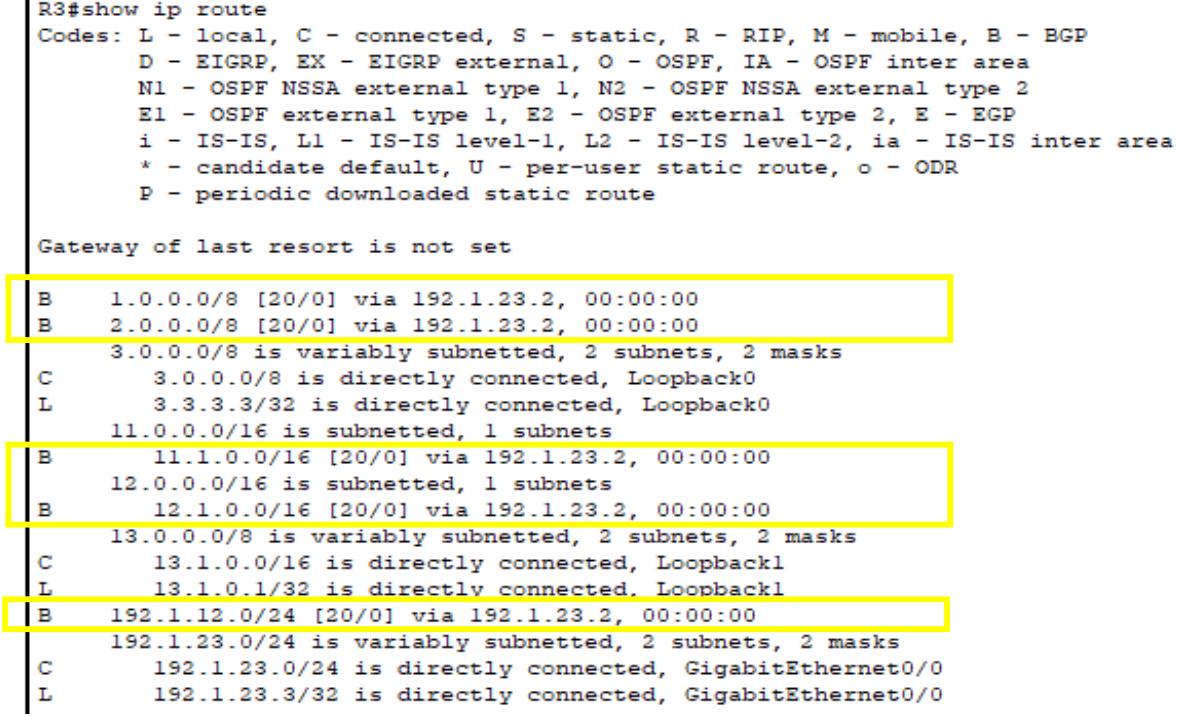

3. Configure una relación de vecino BGP entre R3 y R4. R3 ya debería estar configurado en **AS3** y R4 debería estar en **AS4**. Anuncie las direcciones de Loopback de R4 en BGP. Codifique el ID del router R4 como 44.44.44.44. Establezca las relaciones de vecino con base en las direcciones de Loopback 0. Cree rutas estáticas para alcanzar la Loopback 0 del otro router. No anuncie la Loopback 0 en BGP. Anuncie la red Loopback de R4 en BGP. Presente el paso a con los comandos utilizados y la salida del comando *show ip route.*

#### **R3**

R3(config)#interface s0/0/0 R3(config-if)#ip address 192.1.34.3 255.255.255.0 R3(config-if)#no shutdown R3(config-if)#exit R3(config)#router bgp 3 R3(config-router)#neighbor 192.1.34.4 remote-as 4 R3(config-router)#network 192.1.34.0 mask 255.255.255.0

# **R4**

R4(config)#interface loopback 0 R4(config-if)#ip address 4.4.4.4 255.0.0.0 R4(config-if)#interface loopback 1 R4(config-if)#ip address 14.1.0.1 255.255.0.0 R4(config-if)#interface s0/0/0 R4(config-if)#ip address 192.1.34.4 255.255.255.0 R4(config-if)#no shutdown R4(config-if)#exit R4(config)#router bgp 4 R4(config-router)#neighbor 192.1.34.3 remote-as 3 R4(config-router)#%BGP-5-ADJCHANGE: neighbor 192.1.34.3 Up R4(config-router)#network 4.0.0.0 mask 255.0.0.0 R4(config-router)#network 14.1.0.0 mask 255.255.0.0 R4(config-router)#network 192.1.34.0 mask 255.255.255.0 R4(config-router)#bgp router-id 44.44.44.44

```
router bgp 3
bgp router-id 33.33.33.33
bgp log-neighbor-changes
no synchronization
neighbor 192.1.23.2 remote-as 2
neighbor 192.1.34.4 remote-as 4
network 3.0.0.0
network 13.1.0.0 mask 255.255.0.0
network 192.1.23.0
network 192.1.34.0
```

```
router bqp 4
bgp router-id 44.44.44.44
bgp log-neighbor-changes
no synchronization
neighbor 192.1.34.3 remote-as 3
network 4.0.0.0
network 14.1.0.0 mask 255.255.0.0
 network 192.1.34.0
```
Relaciones de vecino con base en las direcciones de Loopback 0.

**R3**

R3(config)#router bgp 3 R3(config-router)#neighbor 4.4.4.4 remote-as 4 R3(config-router)#neighbor 4.4.4.4 update-source loopback 0 R3(config-router)# neighbor 4.4.4.4 ebgp-multihop R3(config-router)#no network 3.0.0.0 mask 255.0.0.0 R3(config)#ip route 4.0.0.0 255.0.0.0 192.1.34.4

## **R4**

R4(config)#router bgp 4 R4(config-router)#neighbor 3.3.3.3 remote-as 3 R4(config-router)#neighbor 3.3.3.3 update-source loopback 0 R4(config-router)# neighbor 3.3.3.3 ebgp-multihop R4(config-router)#no network 4.0.0.0 mask 255.0.0.0 R4(config)#ip route 3.0.0.0 255.0.0.0 192.1.34.3

# **En R3**

```
R3#show ip route
Codes: L - local, C - connected, S - static, R - RIP, M - mobile, B - BGP
      D - EIGRP, EX - EIGRP external, O - OSPF, IA - OSPF inter area
      NI - OSPF NSSA external type 1, N2 - OSPF NSSA external type 2
      El - OSPF external type 1, E2 - OSPF external type 2, E - EGP
      i - IS-IS, Ll - IS-IS level-1, L2 - IS-IS level-2, ia - IS-IS inter area
       * - candidate default, U - per-user static route, o - ODR
      P - periodic downloaded static route
Gateway of last resort is not set
\mathbf{B}1.0.0.0/8 [20/0] via 192.1.23.2, 00:00:00
    2.0.0.0/8 [20/0] via 192.1.23.2, 00:00:00
в
    3.0.0.0/8 is variably subnetted, 2 subnets, 2 masks
c
       3.0.0.0/8 is directly connected, Loopback0
       3.3.3.3/32 is directly connected, Loopback0
L
s
    4.0.0.0/8 [1/0] via 192.1.34.4
   11.0.0.0/16 is subnetted, 1 subnets
\mathbf{B}11.1.0.0/16 [20/0] via 192.1.23.2, 00:00:00
    12.0.0.0/16 is subnetted, 1 subnets
в
        12.1.0.0/16 [20/0] via 192.1.23.2, 00:00:00
    13.0.0.0/8 is variably subnetted, 2 subnets, 2 masks
Ċ
       13.1.0.0/16 is directly connected, Loopbackl
L.
       13.1.0.1/32 is directly connected, Loopbackl
    14.0.0.0/16 is subnetted, 1 subnets
\mathbf{R}14.1.0.0/16 [20/0] via 192.1.34.4, 00:00:00
в
    192.1.12.0/24 [20/0] via 192.1.23.2, 00:00:00
    192.1.23.0/24 is variably subnetted, 2 subnets, 2 masks
c
       192.1.23.0/24 is directly connected, GigabitEthernet0/0
г
        192.1.23.3/32 is directly connected, GigabitEthernet0/0
    192.1.34.0/24 is variably subnetted, 2 subnets, 2 masks
c
       192.1.34.0/24 is directly connected, Serial0/0/0
L,
       192.1.34.3/32 is directly connected, Serial0/0/0
```

```
R4#show ip route
Codes: L - local, C - connected, S - static, R - RIP, M - mobile, B - BGP
       D - EIGRP, EX - EIGRP external, O - OSPF, IA - OSPF inter area
       N1 - OSPF NSSA external type 1, N2 - OSPF NSSA external type 2
       El - OSPF external type 1, E2 - OSPF external type 2, E - EGP
       i - IS-IS, Ll - IS-IS level-1, L2 - IS-IS level-2, ia - IS-IS inter area
       * - candidate default, U - per-user static route, o - ODR
       P - periodic downloaded static route
Gateway of last resort is not set
в
     1.0.0.0/8 [20/0] via 3.3.3.3, 00:00:00
в
     2.0.0.0/8 [20/0] via 3.3.3.3, 00:00:00
s
     3.0.0.0/8 [1/0] via 192.1.34.3
     4.0.0.0/8 is variably subnetted, 2 subnets, 2 masks
c
        4.0.0.0/8 is directly connected, Loopback0
г
        4.4.4.4/32 is directly connected, Loopback0
     11.0.0.0/16 is subnetted, 1 subnets
        11.1.0.0/16 [20/0] via 3.3.3.3, 00:00:00
в
     12.0.0.0/16 is subnetted, 1 subnets
в
        12.1.0.0/16 [20/0] via 3.3.3.3, 00:00:00
     13.0.0.0/16 is subnetted, 1 subnets
в
        13.1.0.0/16 [20/0] via 3.3.3.3, 00:00:00
     14.0.0.0/8 is variably subnetted, 2 subnets, 2 masks
c
        14.1.0.0/16 is directly connected, Loopbackl
L
        14.1.0.1/32 is directly connected, Loopbackl
B
     192.1.12.0/24 [20/0] via 3.3.3.3, 00:00:00
в
     192.1.23.0/24 [20/0] via 3.3.3.3, 00:00:00
     192.1.34.0/24 is variably subnetted, 2 subnets, 2 masks
c
        192.1.34.0/24 is directly connected, Serial0/0/0
\mathbf{L}192.1.34.4/32 is directly connected, Serial0/0/0
```
#### <span id="page-19-0"></span>**Escenario 3**

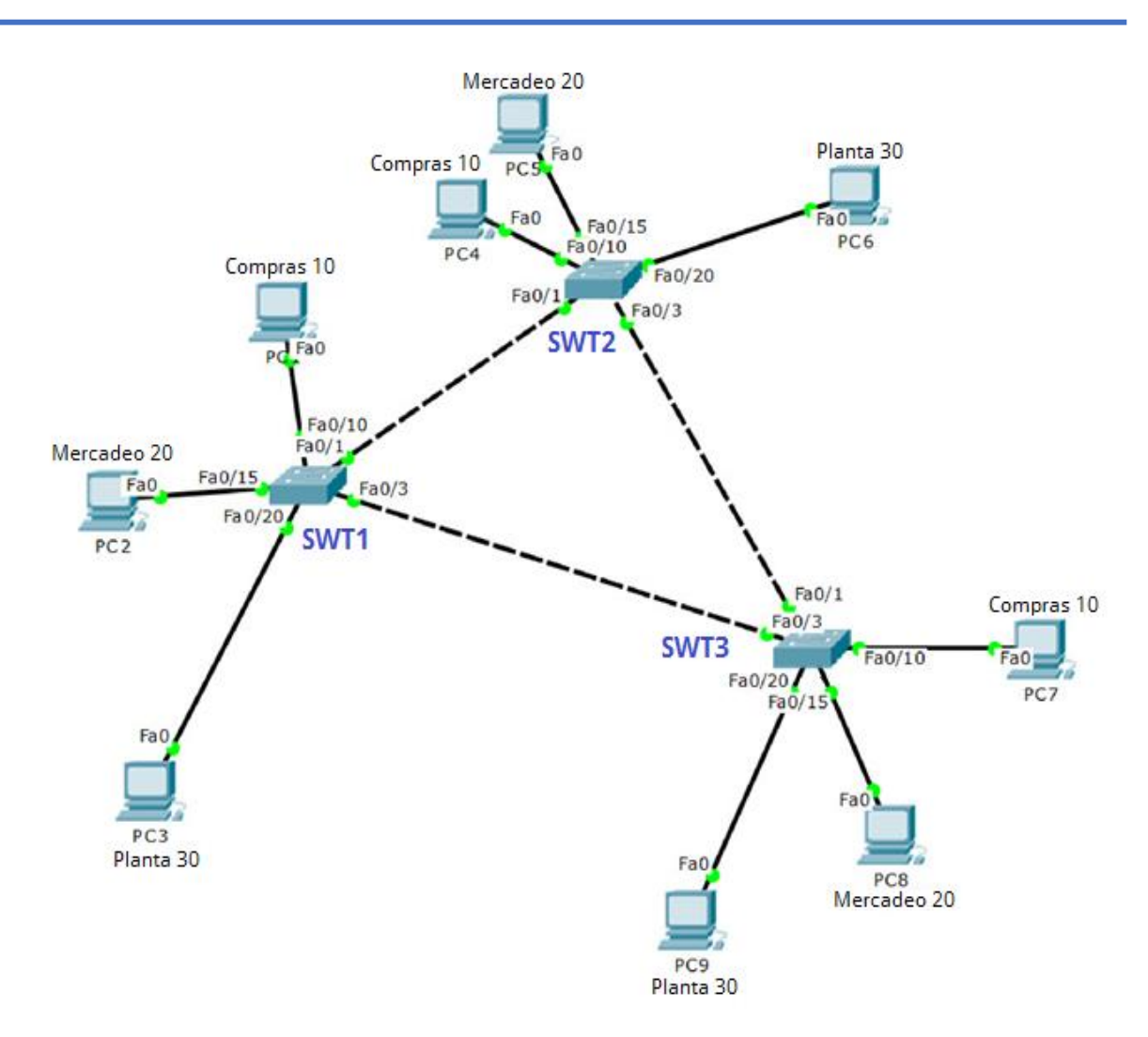

# **A. Configurar VTP**

1. Todos los switches se configurarán para usar VTP para las actualizaciones de VLAN. El switch SWT2 se configurará como el servidor. Los switches SWT1 y SWT3 se configurarán como clientes. Los switches estarán en el dominio VPT llamado CCNP y usando la contraseña cisco.

## **SWT2**

SWT2(config)# vtp mode server Setting device to VTP SERVER mode. SWT2 (config)#vtp domain CCNP Changing VTP domain name from NULL to CCNP SWT2 (config)#vtp password cisco Setting device VLAN database password to cisco

## **SWT1**

SWT1(config)# vtp mode client Setting device to VTP CLIENT mode. SWT1(config)# vtp domain CCNP Changing VTP domain name from NULL to CCNP SWT1(config)#vtp password cisco Setting device VLAN database password to cisco

## **SWT3**

SWT3(config)# vtp mode client Setting device to VTP CLIENT mode. SWT3(config)#vtp domain CCNP Changing VTP domain name from NULL to CCNP SWT3(config)#vtp password cisco Setting device VLAN database password to cisco

2. Verifique las configuraciones mediante el comando *show vtp status*.

## **En SWT2**

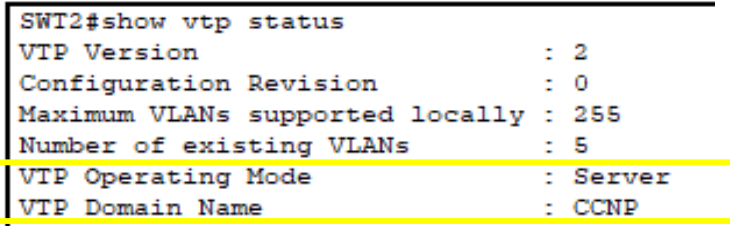

**En SWT1**

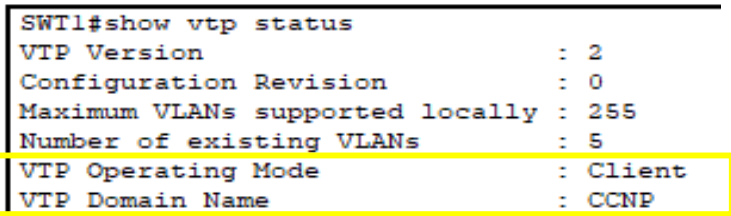

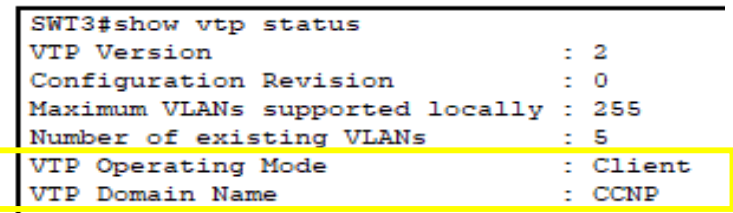

### **B. Configurar DTP (Dynamic Trunking Protocol)**

1. Configure un enlace troncal ("trunk") dinámico entre SWT1 y SWT2. Debido a que el modo por defecto es *dynamic auto*, solo un lado del enlace debe configurarse como *dynamic desirable*.

#### **SWT1**

SWT1(config)#interface f0/1 SWT1(config-if)#switchport mode dynamic desirable

## **En SWT1**

```
SWT1#show interfaces f0/1 switchport
Name: Fa0/1
Switchport: Enabled
Administrative Mode: dynamic desirable
Operational Mode: trunk
```
#### **En SWT2**

```
SWT2#show interfaces f0/1 switchport
Name: Fa0/1
Switchport: Enabled
Administrative Mode: dynamic auto
Operational Mode: trunk
```
2. Verifique el enlace "trunk" entre SWT1 y SWT2 usando el comando *show interfaces trunk*.

```
SWT1#show interfaces trunk
Port
         Mode Encapsulation Status
                                                    Native vlan
          desirable n-802.1q trunking
Fa0/1\mathbf{1}Port
          Vlans allowed on trunk
Fa0/11 - 1005Port
           Vlans allowed and active in management domain
Fa0/1\mathbf{1}Vlans in spanning tree forwarding state and not pruned
Port
Fa0/1\mathbf{1}
```
### **En SWT2**

```
SWT2#show interfaces trunk
Port Mode Encapsulation Status Na<br>Fa0/1 auto n-802.1q trunking 1
                                                          Native vlan
Port Vlans allowed on trunk<br>Fa0/1 1-1005
Port Vlans allowed and active in management domain FaO/1 1
Port
           Vlans in spanning tree forwarding state and not pruned
Port<br>Fa0/1
            \mathbf{1}
```
3. Entre SWT1 y SWT3 configure un enlace "trunk" estático utilizando el comando *switchport mode trunk* en la interfaz F0/3 de SWT1

### **SWT1**

SWT1(config)#interface f0/3 SWT1(config-if)#switchport mode trunk

4. Verifique el enlace "trunk" el comando *show interfaces trunk* en SWT1.

#### **En SWT1**

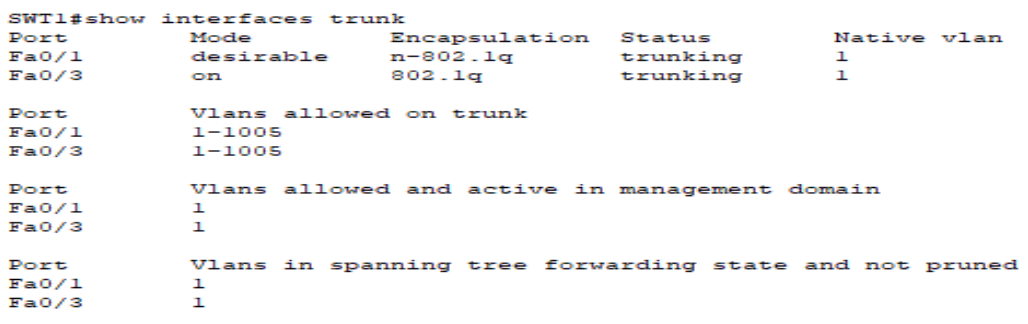

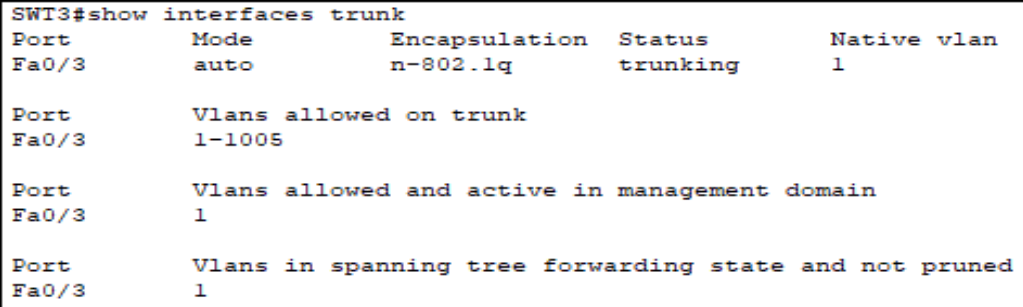

5. Configure un enlace "trunk" permanente entre SWT2 y SWT3.

## **SWT2**

SWT2(config)#int f0/3 SWT2(config-if)#switchport mode trunk

### **En SWT2**

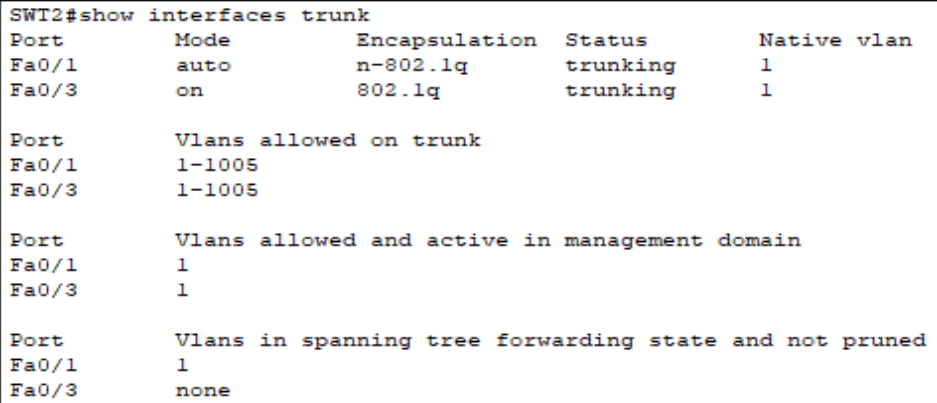

#### **En SWT3**

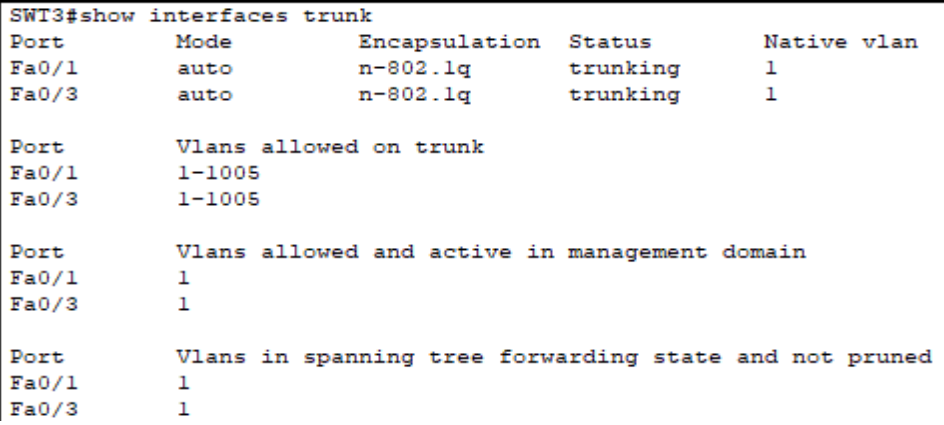

## **C. Agregar VLANs y asignar puertos.**

1. En STW1 agregue la VLAN 10. En STW2 agregue las VLANS Compras (10), Mercadeo (20), Planta (30) y Admon (99)

## **SWT1**

SWT1(config)#vlan 10 VTP VLAN configuration not allowed when device is in CLIENT mode.

## **SWT2**

SWT2(config)#vlan 10 SWT2(config-vlan)#name Compras SWT2(config-vlan)#vlan 20 SWT2(config-vlan)#name Mercadeo SWT2(config-vlan)#vlan 30 SWT2(config-vlan)#name Planta SWT2(config-vlan)#vlan 99 SWT2(config-vlan)#name Administracion

2. Verifique que las VLANs han sido agregadas correctamente.

## **En SWT1**

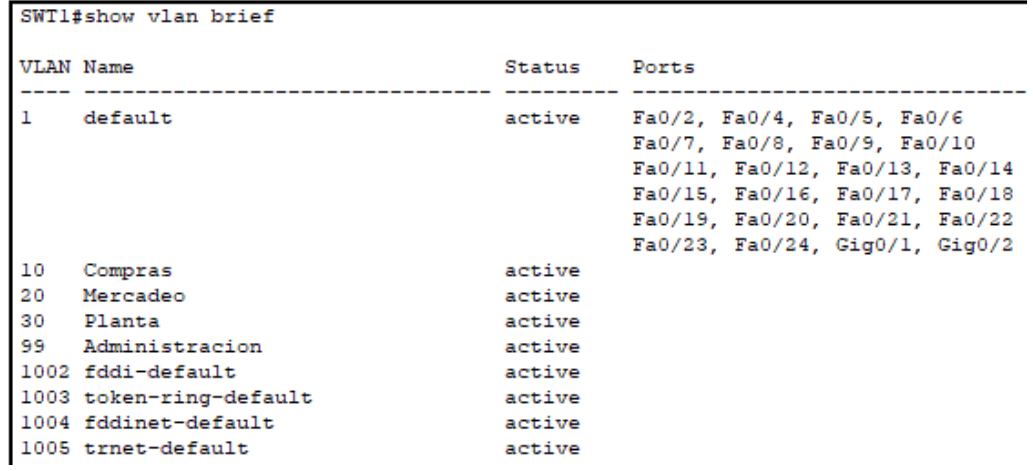

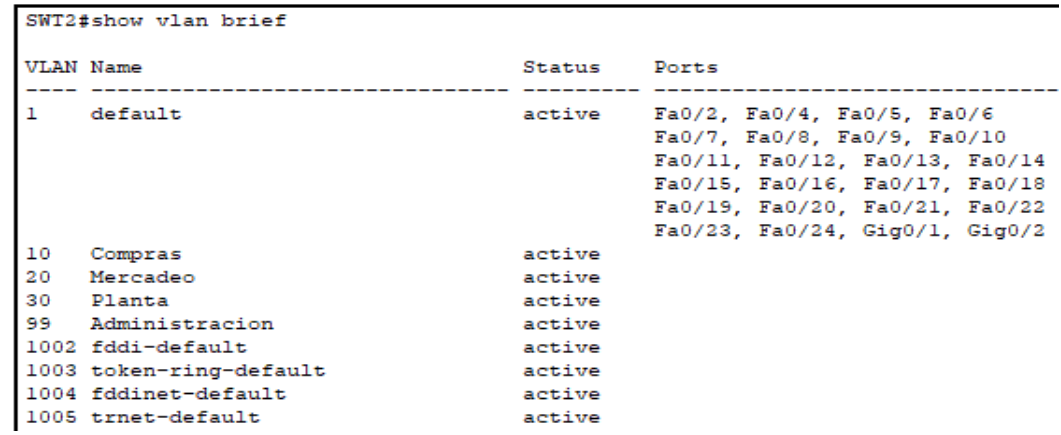

# **En SWT3**

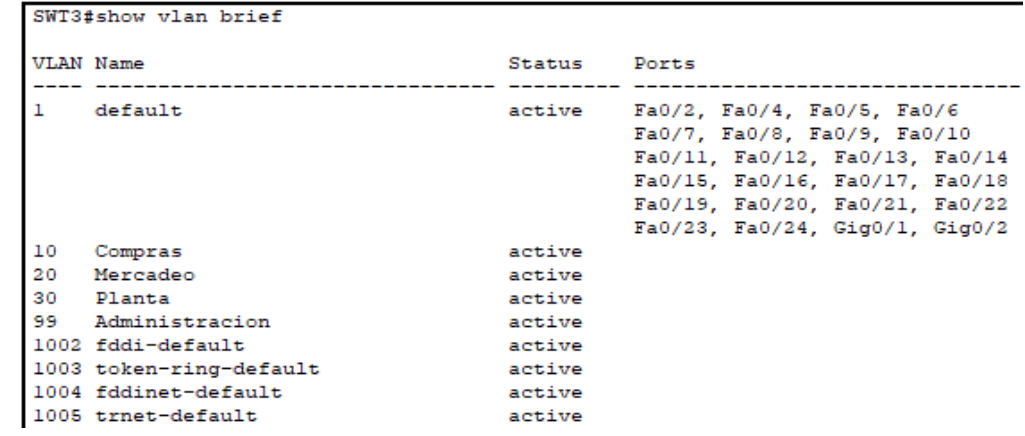

3. Asocie los puertos a las VLAN y configure las direcciones IP de acuerdo con la siguiente tabla.

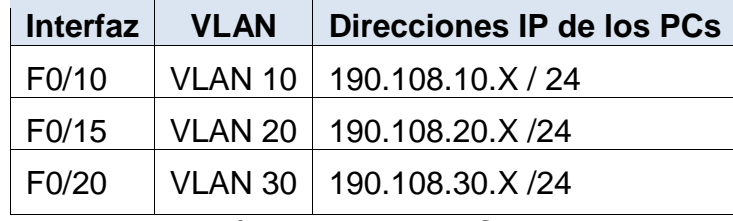

 $X = n$ úmero de cada PC particular

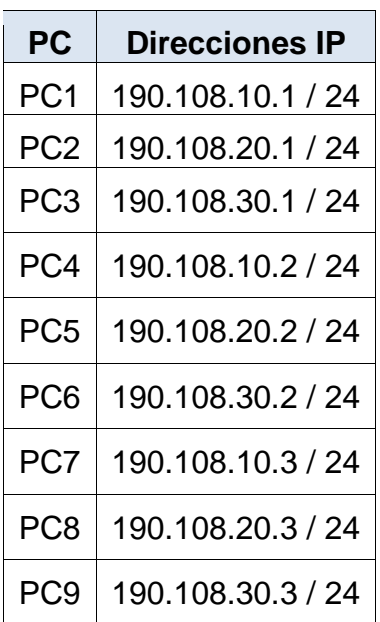

4. Configure el puerto F0/10 en modo de acceso para SWT1, SWT2 y SWT3 y asígnelo a la VLAN 10.

## **SWT1**

SWT1(config)#interface f0/10 SWT1(config-if)#switchport mode access SWT1(config-if)#switchport access vlan 10

# **SWT2**

SWT2(config)#interface f0/10 SWT2(config-if)#switchport mode access SWT2(config-if)#switchport access vlan 10

# **SWT3**

SWT3(config)#interface f0/10 SWT3(config-if)#switchport mode access SWT3(config-if)#switchport access vlan 10

5. Repita el procedimiento para los puertos F0/15 y F0/20 en SWT1, SWT2 y SWT3. Asigne las VLANs y las direcciones IP de los PCs de acuerdo con la tabla de arriba.

# **SWT1**

SWT1(config)#interface f0/15 SWT1(config-if)#switchport mode access SWT1(config-if)#switchport access vlan 20 SWT1(config)#interface f0/20 SWT1(config-if)#switchport mode access SWT1(config-if)#switchport access vlan 30

# **SWT2**

SWT2(config)#interface f0/15 SWT2(config-if)#switchport mode access SWT2(config-if)#switchport access vlan 20 SWT2(config)#interface f0/20 SWT2(config-if)#switchport mode access SWT2(config-if)#switchport access vlan 30

# **SWT3**

SWT3(config)#interface f0/15 SWT3(config-if)#switchport mode access SWT3(config-if)#switchport access vlan 20 SWT3(config)#interface f0/20 SWT3(config-if)#switchport mode access SWT3(config-if)#switchport access vlan 30

## **D. Configurar las direcciones IP en los Switches.**

1. En cada uno de los Switches asigne una dirección IP al SVI (*Switch Virtual Interface*) para VLAN 99 de acuerdo con la siguiente tabla de direccionamiento y active la interfaz.

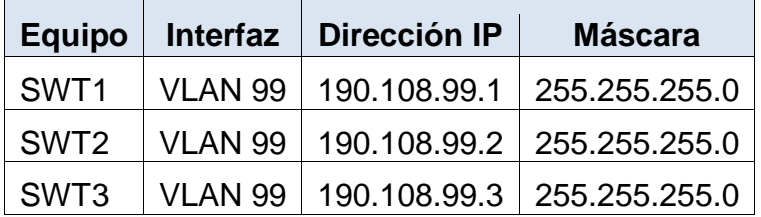

## **SWT1**

SWT1(config)#interface vlan 99 SWT1(config-if)#ip address 190.108.99.1 255.255.255.0

## **SWT2**

SWT2(config)#interface vlan 99 SWT2(config-if)#ip address 190.108.99.2 255.255.255.0

# **SWT3**

SWT3(config)#interface vlan 99 SWT3(config-if)#ip address 190.108.99.3 255.255.255.0

# **En SWT1**

interface Vlan99 mac-address 0003.e443.bb01 ip address 190.108.99.1 255.255.255.0

**En SWT2**

interface Vlan99 mac-address 00d0.9754.7601 ip address 190.108.99.2 255.255.255.0

**En SWT3**

interface Vlan99 mac-address 0004.9a84.7101 ip address 190.108.99.3 255.255.255.0

# **E. Verificar la conectividad Extremo a Extremo**

1. Ejecute un Ping desde cada PC a los demás. Explique por qué el ping tuvo o no tuvo éxito.

# **En PC1**

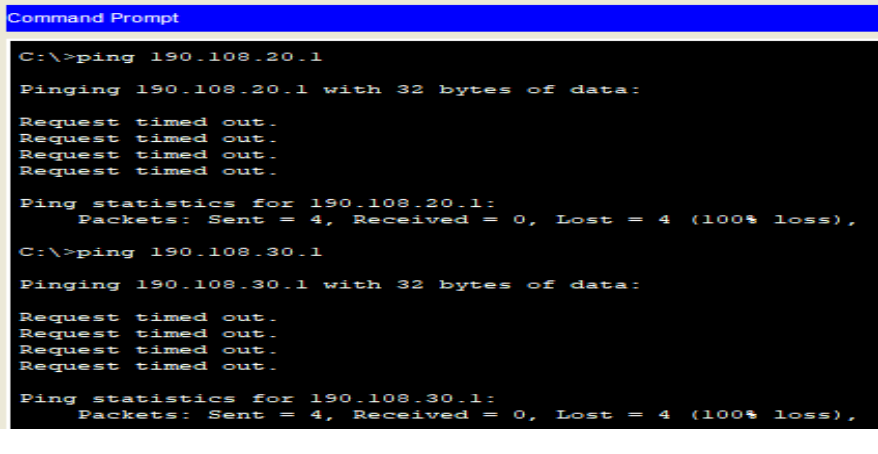

mand Prompt ping 190.108.10  $q190.108$ .10 32<br>32<br>32  $\frac{t}{t+1}$ 190 108 10  $\overline{\phantom{a}}$ 90 108.10.3 with 32 bytes of data: 32<br>32<br>32<br>32  $\bullet$ **COS**  $loss$ 

# **En PC5**

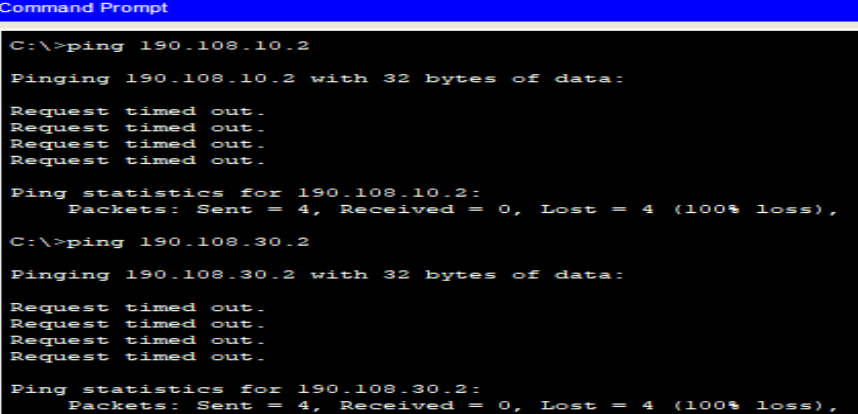

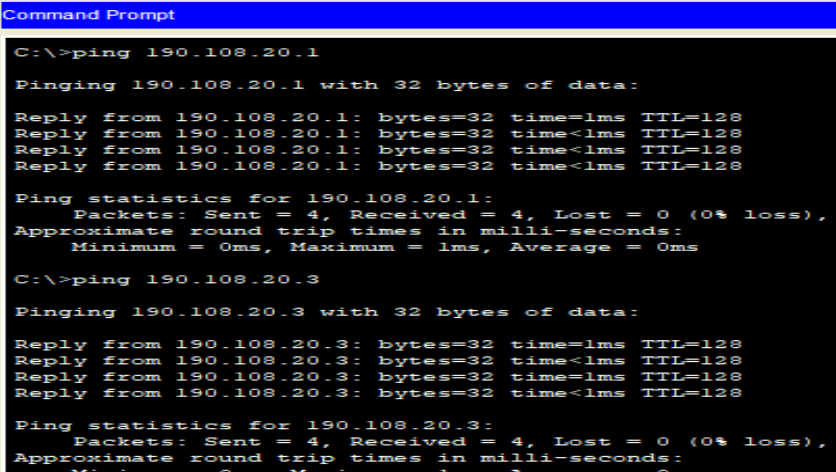

**En PC9**

**Command Prompt**  $C:\>$ ping 190.108.10.3 Pinging 190.108.10.3 with 32 bytes of data: Request timed out.<br>Request timed out.<br>Request timed out.<br>Request timed out. Ping statistics for  $190.108.10.3$ :<br>Packets: Sent = 4, Received = 0, Lost = 4 (100%)  $C:\\&>ping 190.108.20.3$ Pinging 190.108.20.3 with 32 bytes of data: Request timed out.<br>Request timed out.<br>Request timed out.<br>Request timed out. Ping statistics for  $190.108.20.3$ :<br>Packets: Sent = 4, Received = and Prompt  $\sqrt{ping 190.108.30.1}$ Pinging 190.108.30.1 with 32 bytes of data: ly from 190.108.30.1: bytes=32 time<lms TTL=128<br>ly from 190.108.30.1: bytes=32 time<lms TTL=128<br>ly from 190.108.30.1: bytes=32 time<lms TTL=128<br>ly from 190.108.30.1: bytes=32 time<lms TTL=128 Ping statistics for 190.108.30.1:<br>Dackets: Sent = 4, Received = 4, Lost = 0 (0% loss),<br>Approximate round trip times in milli-seconds:<br>Minimum = Oms, Maximum = Oms, Average = Oms  $C:\ \>$ ping 190.108.30.2 Pinging 190.108.30.2 with 32 bytes of data: ply from 190.108.30.2: bytes=32 time<lms TTL=128<br>ply from 190.108.30.2: bytes=32 time<lms TTL=128<br>ply from 190.108.30.2: bytes=32 time<lms TTL=128<br>ply from 190.108.30.2: bytes=32 time=3ms TTL=128 Ping statistics for 190.108.30.2:<br>Packets: Sent = 4, Beceived = 4, Lost = 0 (0% loss),<br>Approximate round trip times in milli-seconds:<br>Minimum = 0ms, Maximum = 3ms, Average = 0ms

Como se ve en las salidas del comand prompt los pings a los PC que pertenecen a redes y VLAN diferentes no son exitoso, los pings a los PC que pertenecen a la misma red y VLAN si son exitosos. Esto pasa porque los switches capa 2 no pueden hacer ruteo InterVLAN, se necesita un router que interconecte las diferentes redes.

2. Ejecute un Ping desde cada Switch a los demás. Explique por qué el ping tuvo o no tuvo éxito.

#### **En SWT3**

```
SWT1#ping 190.108.99.2
Type escape sequence to abort.
Sending 5, 100-byte ICMP Echos to 190.108.99.2, timeout is 2 seconds:
TITTI
Success rate is 100 percent (5/5), round-trip min/avg/max = 0/0/1 ms
SWT1#ping 190.108.99.3
Type escape sequence to abort.
Sending 5, 100-byte ICMP Echos to 190.108.99.3, timeout is 2 seconds:
11111
Success rate is 100 percent (5/5), round-trip min/avg/max = 0/2/13 ms
```
#### **En SWT2**

```
SWT2#ping 190.108.99.1
```

```
Type escape sequence to abort.
Sending 5, 100-byte ICMP Echos to 190.108.99.1, timeout is 2 seconds:
-11111
Success rate is 100 percent (5/5), round-trip min/avg/max = 0/0/0 ms
SWT2#ping 190.108.99.3
Type escape sequence to abort.
Sending 5, 100-byte ICMP Echos to 190.108.99.3, timeout is 2 seconds:
11111
Success rate is 100 percent (5/5), round-trip min/avg/max = 0/0/1 ms
```
#### **En SWT3**

```
SWT3#ping 190.108.99.1
Type escape sequence to abort.
Sending 5, 100-byte ICMP Echos to 190.108.99.1, timeout is 2 seconds:
11111
Success rate is 100 percent (5/5), round-trip min/avg/max = 0/1/3 ms
SWT3#ping 190.108.99.2
Type escape sequence to abort.
Sending 5, 100-byte ICMP Echos to 190.108.99.2, timeout is 2 seconds:
11111Success rate is 100 percent (5/5), round-trip min/avg/max = 0/0/1 ms
```
Los pings a los Switches fueron todos exitosos, esto gracias a que se configuraron las interfaces que los comunican como enlaces troncales, estáticos entre SWT1 y SWT3 y entre SWT2 Y SWT3. Y en modo auto y desirable para SWT1 y SWT2.

3. Ejecute un Ping desde cada Switch a cada PC. Explique por qué el ping tuvo o no tuvo éxito.

#### **En SWT1**

```
SWT1#ping 190.108.10.1
Type escape sequence to abort.<br>Sending 5, 100-byte ICMP Echos to 190.108.10.1, timeout is 2 seconds:
Success rate is 0 percent (0/5)
SWT1#ping 190.108.20.1
Type escape sequence to abort.
Sending 5, 100-byte ICMP Echos to 190.108.20.1, timeout is 2 seconds:
Success rate is 0 percent (0/5)SWT1#ping 190.108.30.1
Type escape sequence to abort.
Sending S, 100-byte ICMP Echos to 190.108.30.1, timeout is 2 seconds:
Success rate is 0 percent (0/5)
```
#### **En SWT2**

```
SWT2#ping 190.108.10.2
Type escape sequence to abort.<br>Sending 5, 100-byte ICMP Echos to 190.108.10.2, timeout is 2 seconds:
Success rate is 0 percent (0/5)
SWT2#ping 190.108.20.2
Type escape sequence to abort.<br>Sending 5, 100-byte ICMP Echos to 190.108.20.2, timeout is 2 seconds:
Success rate is 0 percent (0/5)SWT2#ping 190.108.30.2
Type escape sequence to abort.<br>Sending 5, 100-byte ICMP Echos to 190.108.30.2, timeout is 2 seconds:
Success rate is 0 percent (0/5)
```
#### **En SWT3**

```
SWT3#ping 190.108.10.3
Type escape sequence to abort.<br>Sending 5, 100-byte ICMP Echos to 190.108.10.3, timeout is 2 seconds:
Success rate is 0 percent (0/5)
SWT3#ping 190.108.20.3
Type escape sequence to abort.<br>Sending 5, 100-byte ICMP Echos to 190.108.20.3, timeout is 2 seconds:
Success rate is 0 percent (0/5)
SWT3#ping 190.108.30.3
Type escape sequence to abort.
Sending 5, 100-byte ICMP Echos to 190.108.30.3, timeout is 2 seconds:
Success rate is 0 percent (0/5)
```
Los ping a los PC desde los switch no fueron exitosos porque las interfaces VLAN no tienen configurado ningun direccionamineto IP que las comuniquen con los PC.

## <span id="page-32-0"></span>*Conclusiones*

- El protocolo del camino más corto primero (OSPF) utiliza el algoritmo Dijstra para encontrar la mejor ruta hacia la red destino. Su métrica es el Cost y utiliza como variable el Bandwidth. OSPF es un protocolo Classless, lo que significa que soporta VLSM y CIDR. A diferencia de EIGRP, incluye el concepto de Área el cual sólo se aplica a routers y para este trabajo se refiere a un conjunto de redes inmediatas identificadas por la misma área ID.
- El Protocolo de enrutamiento de pasarela interior mejorado (EIGRP) es un protocolo de pasarela interior adecuado para muchas topologías y medios diferentes. EIGRP se escala bien y proporciona tiempos de convergencia extremadamente rápidos con un tráfico de red mínimo. Se representa a la información de distancia en IGRP como un compuesto de ancho de banda disponible, demora, uso de carga y confiabilidad de link. Esto permite afinar las características del link para alcanzar trayectos óptimos.
- El Protocolo de puerta de enlace de frontera (BGP) utiliza TCP como protocolo de transporte, dos routers BGP forman una conexión TCP entre ellos y estos routers son "vecinos" que intercambian mensajes para abrir y confirmar los parámetros de conexión e información sobre la posibilidad de alcance de la red, creando trayectorias basadas en los números de AS BGP. Los vecinos BGP intercambian inicialmente las tablas de enrutamiento BGP completas, después de este intercambio, los routers vecinos envían actualizaciones graduales segun los cambios en sus tabla de enrutamiento.
- El VLAN Trunk Protocol (VTP) reduce la administración en una red de switches mediante la designación de un servidor VTP, al configurar una VLAN nueva en un servidor VTP, esta se distribuye a través de todos los switches que hacen parte del dominio, lo cual reduce la necesidad de configurar la misma VLAN en todos los dispositivos dela red.

## <span id="page-33-0"></span>*Bibliografía*

Froom, R., Frahim, E. (2015). CISCO Press (Ed). First Hop Redundancy Protocols. Implementing Cisco IP Switched Networks (SWITCH) Foundation Learning Guide CCNP SWITCH 300-115. Recuperado de [https://1drv.ms/b/s!AmIJYei-](https://1drv.ms/b/s!AmIJYei-NT1IlnWR0hoMxgBNv1CJ)[NT1IlnWR0hoMxgBNv1CJ](https://1drv.ms/b/s!AmIJYei-NT1IlnWR0hoMxgBNv1CJ)

Froom, R., Frahim, E. (2015). CISCO Press (Ed). Switching Features and Technologies. Implementing Cisco IP Switched Networks (SWITCH) Foundation Learning Guide CCNP SWITCH 300-115. Recuperado de <https://1drv.ms/b/s!AmIJYei-NT1IlnWR0hoMxgBNv1CJ>

Froom, R., Frahim, E. (2015). CISCO Press (Ed). Campus Network Security. Implementing Cisco IP Switched Networks (SWITCH) Foundation Learning Guide CCNP SWITCH 300-115. Recuperado de [https://1drv.ms/b/s!AmIJYei-](https://1drv.ms/b/s!AmIJYei-NT1IlnWR0hoMxgBNv1CJ)[NT1IlnWR0hoMxgBNv1CJ](https://1drv.ms/b/s!AmIJYei-NT1IlnWR0hoMxgBNv1CJ)